You will have two tasks to complete on yourself and Unclassified employees who report to you in **Pending Performance Tasks**:

Rating for fiscal year 22/23 & Planning for fiscal year 23/24

## These instructions will assist you in completing the Fiscal Year 22/23 Rating Task

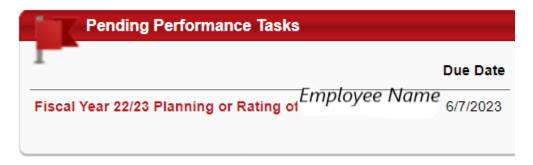

The task will open to the Overview page. On the left you will see the pages of the Planning indicated with check marks. Click on the page **Planning-Goals** to review the information that was entered at the start of the rated period.

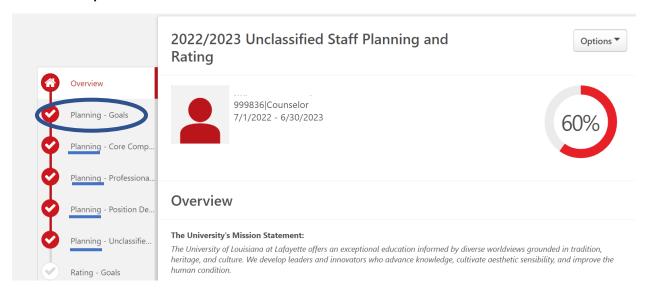

Click on each of the **Planning** pages to review the entries.

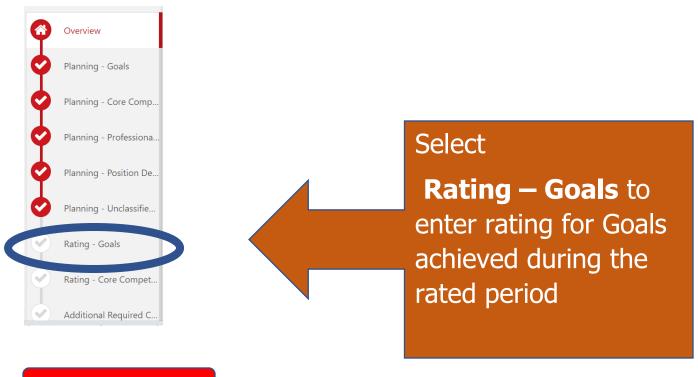

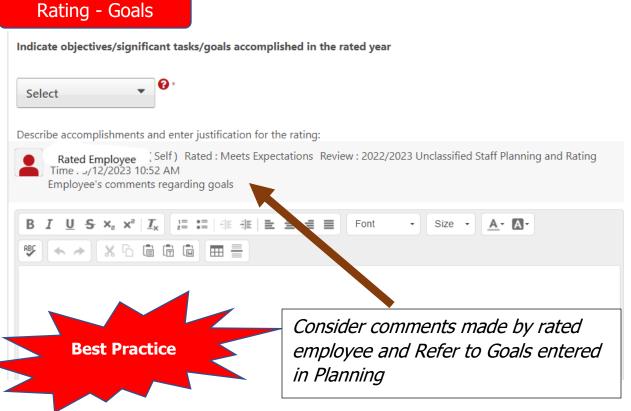

What were the major accomplishments and why is the rating justified.

Once you have selected the rating and entered the justification, click:

#### Save and Continue

On the lower right side of the screen.

#### Rating – Core Competencies

#### Select a rating for each Core Competency

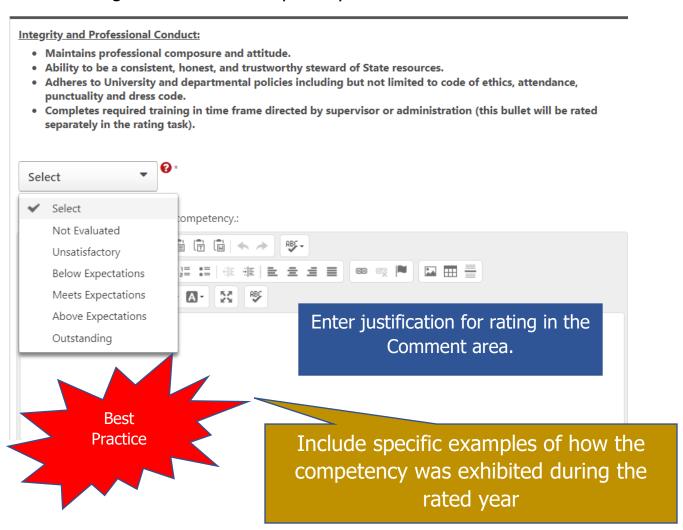

Staff employees will rate their performance on six (6) competencies; there are an additional three (3) competencies that Supervisors are rated on.

Once you have selected the rating and entered the justification, click:

#### Save and Continue

On the lower right side of the screen.

#### **Additional Required Competencies**

This area will be populated with competencies to be rated on **IF** they were selected by the Supervisor during the Planning task.

Rate any competencies that are in this area and provide justification for the rating.

Once you have selected the rating and entered the justification, click:

#### Save and Continue

On the lower right side of the screen.

Rating – Required Training

Select the response based on the completion of the required Compliance Curriculum as well as any courses that may have been assigned by the Supervisor and/or Administration.

20% of the Overall rating for the period will be affected by the employee's completion of required training by the due date.

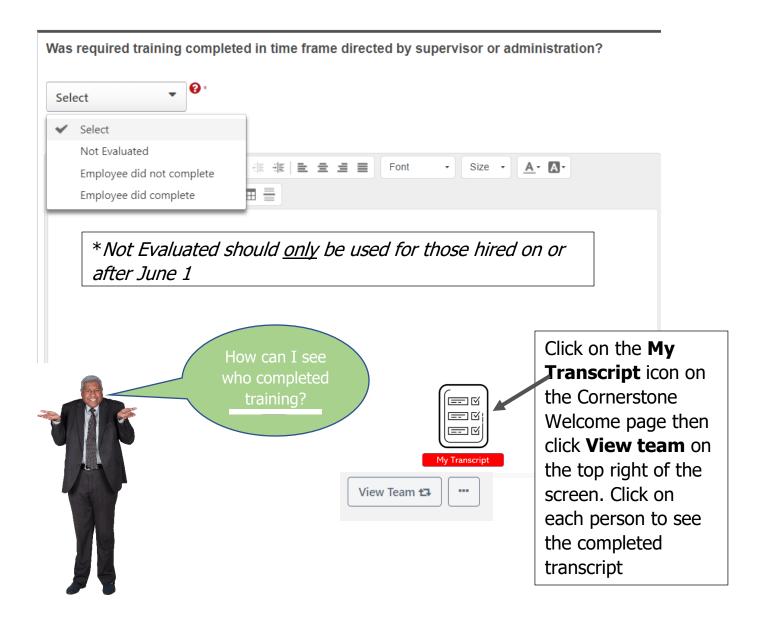

Once you have selected the rating, click: On the lower right side of the screen. **Save and Continue** 

#### Rating - Professional Development

#### **Rating - Professional Development**

Please provide comments regarding Performance over the rated period.

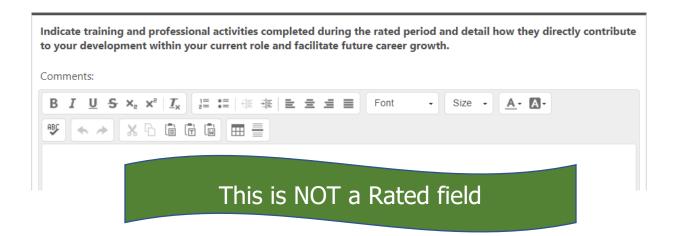

Review entries made by employee. If no entries, discuss training, conferences or other events that the employee participated in during the rated year; enter benefit to employee and department

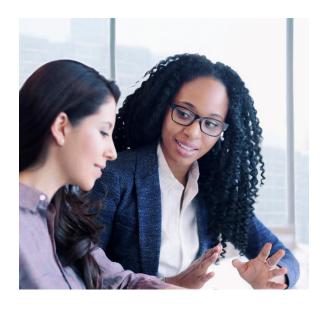

Meet with each Unclassified employee you supervise to review and discuss ratings.

This is a good time to discuss goals and expectations (Planning) for next year

#### Entries can be reviewed by clicking directly on the page:

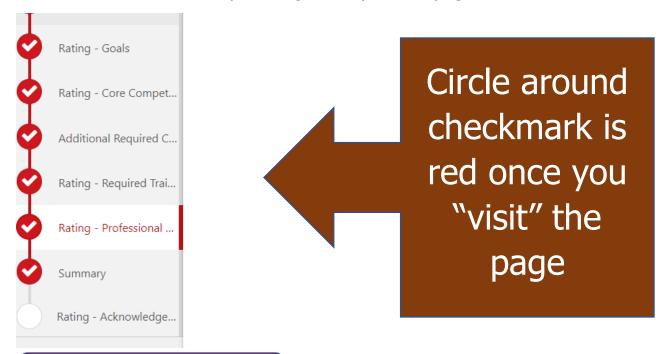

#### Rating - Acknowledgement

#### Rating - Acknowledgement for Unclassified Review

"Supervisor, by your electronic signature you acknowledge that you have discussed the Rating with Mariam Abdo Pitre.

Lemployee Lemployee Lectronic signature you acknowledge the rating for Performance for the fiscal year.

By your electronic signature you acknowledge the rating for Performance  $\,$ 

**Pending Signature** 

By your electronic signature you acknowledge that you have discussed the rating with this employee.

Check box

■ I acknowledge that providing my electronic approval is equivalent to signing this document and I understand that my electronic signature is binding.

Sign

Second Level Evaluator

**Pending Signature** 

Click Here

#### Comment

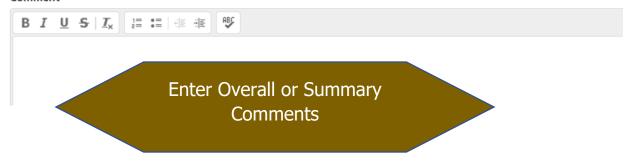

### Click "Submit" when you have completed the step:

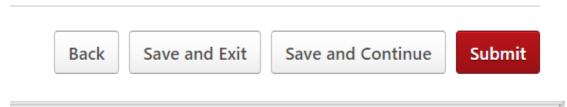

The task will move to the Employee's queue in Cornerstone for Acknowledgement.

# **Routing Workflow:**

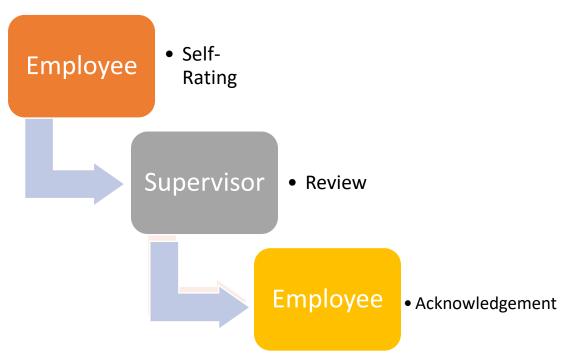